# peachtree audio

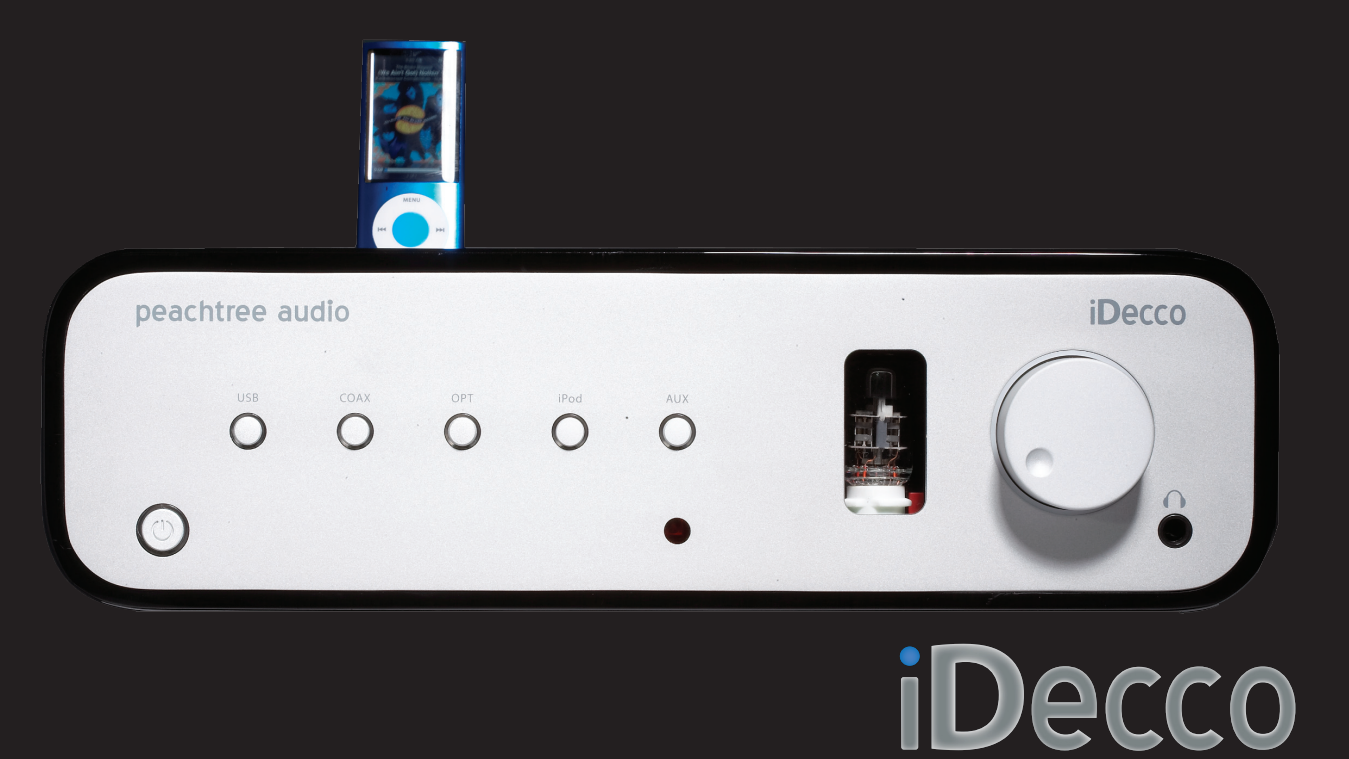

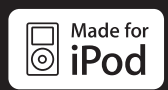

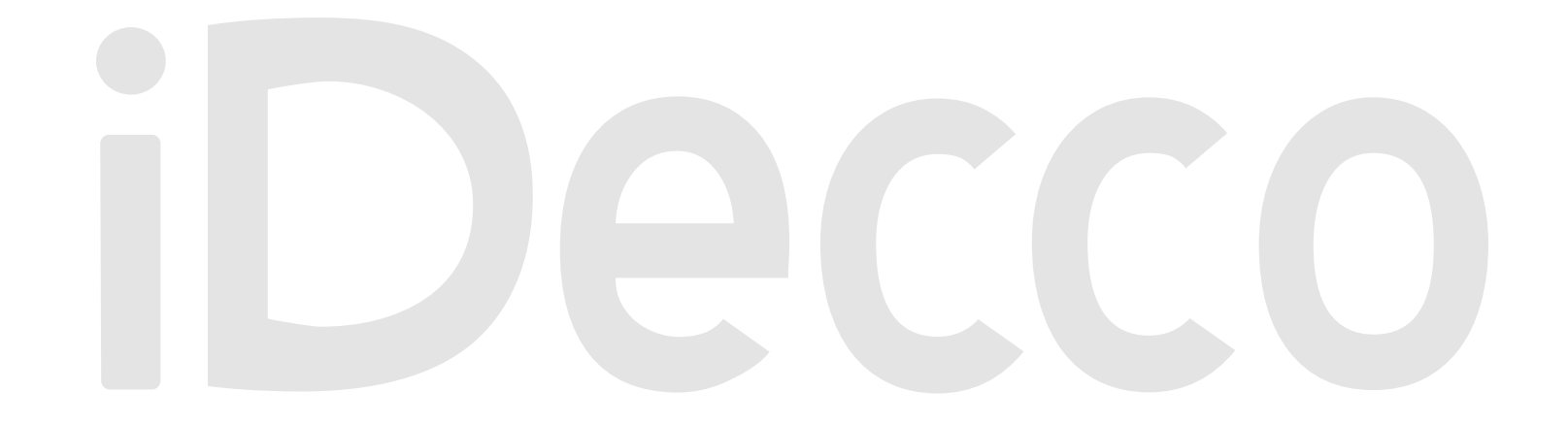

# iDecco

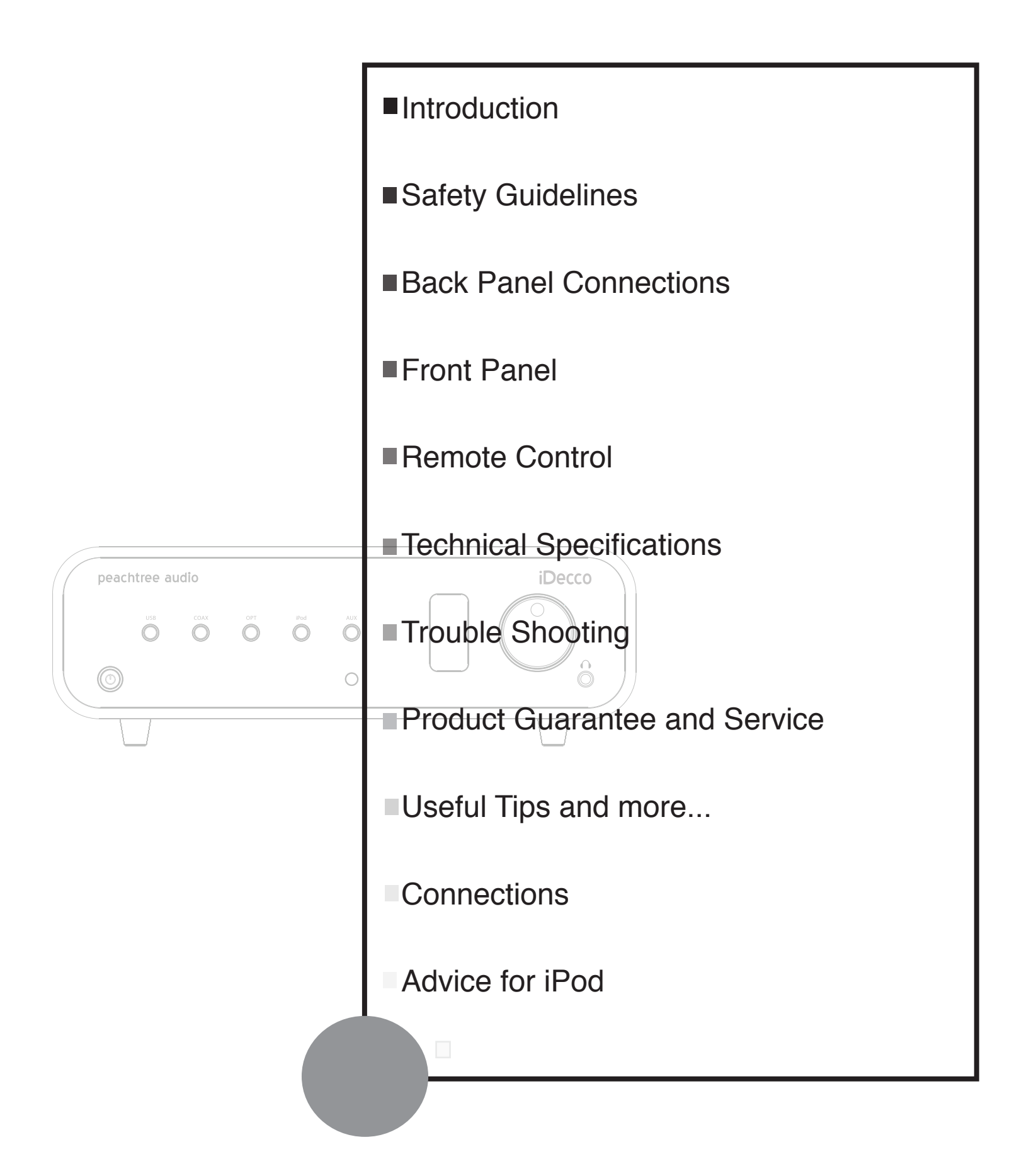

## Introduction

Thank you for purchasing the Peachtree Audio iDecco amplifier.

 While Peachtree Audio is a new company, the people behind the design and marketing of this fine product have been in the Consumer Electronics business over 30 years. The iDecco will process a host of digital audio sources from the Apple iPod to the Slim Devices Squeezebox, to the Sonos ZP90, and many more including the digital output of your CD player The design of the iDecco is an attempt to marry audiophile level amplification with the unique capabilities of external Digital to Analog converters. The ability to process and play compressed and uncompressed music files that have been downloaded to hard drives makes the iDecco a unique product. The fact that it vastly improves upon the performance of most computer-audio systems is a big plus; and our original goal.

 This manual is your guide to the functions and connections associated with the iDecco. It's ability to mate with a large number of digital audio sources makes the iDecco a unique product. And of course, when you connect an iPod to it, you get the benefit of digital audio reproduction at a very high level through the iDecco's Sabre DAC.

 We sincerely hope that the iDecco provides you with years of trouble-free music listening, and that you will use it often. We will try to keep updates on our website: SignalPathint.com. You may also want to contact your dealer should you have any questions. While you're thinking about it, please go to Peachtreeaudio.com and register your iDecco for peace of mind.

Thanks again, and Happy Listening! The Guys at Signal Path

DIACCO

## **Important Safety Instructions**

- 1) Read these instructions  $-$  All the safety and operating instructions should be read before this product is operated.
- 2) Keep these instructions The safety and operating instructions should be retained for future reference.
- Heed all warnings All warnings on the appliance and in the operating 3) instructions should be adhered to.
- Do not use this apparatus near water The appliance should not 4) be used near water or moisture – for example, in a wet basement or near a swimming pool, and the like.
- Clean only with dry cloth. 5)
- 6) Do not block any ventilation openings. Install in accordance with the manufacture's instructions.
- 7) Do not install near any heat sources such as radiators, heat registers, stoves, or other apparatus (including amplifiers) that produce heat.
- Do not defeat the safety purpose of the polarized or grounding plug. A polarized plug has two 8) blades with one wider than the other. A grounding plug has two blades and a third grounding prong. The wide blade or the third prong is provided for your safety. If the provided plug does not fit into your outlet, consult an electrician for replacement of the obsolete outlet.
- 9) Protect the power cord from being walked on or pinched particularly at the plugs, convenience receptacles, and at the point where they exit from the apparatus.
- 10) Only use attachments/accessories specified by the manufacturer.
- Unplug the apparatus during lightning storms or when unused for long periods of time. 11)
- 12) Refer all servicing to qualified personnel. Servicing is required when the apparatus has been damaged in any way, such as power supply cord or plug is damaged, liquid has been spilled or objects have fallen into the apparatus has been exposed to rain or moisture, does not operate normally, or has been dropped.
- Please keep the unit in a good ventilation environment. 13)
- CAUTION: These servicing instructions are for use by qualified service personnel only. To reduce 14) the risk of electric shock, do not perform any servicing other than that contained in the operating instructions unless you are qualified to do so.
- WARNING:To reduce the risk of fire or electric shock, do not expose this apparatus to rain or 15) moisture. The apparatus shall not be exposed to dripping or splashing and that no objects filled with liquids, such as vases, shall not be placed on apparatus.
- 18. WARNING: The mains plug/appliance coupler is used as disconnect device, the disconnect 16) device shall remain readily operable.
- 17) The lightning flash with arrowhead symbol within an equilateral triangle is intended to alert the user to the presence of non-insulated "dangerous voltage" within the product's enclosure that may be of sufficient magnitude to constitute a risk of electric shock.

- Warning: To reduce the risk of electric shock, do not remove cover (or back) as there are no user-serviceable parts inside. Refer servicing to qualified personnel.

- The exclamation point within an equilateral triangle is intended to alert the user to the presence of important operating and maintenance instructions in the literature accompanying the appliance.

WARNING:For the terminals marked with symbol of " " may be of sufficient magnitude to constitute 18) a risk of electric shock. The external wiring connected to the terminals requires installation by an instructed person or the used of ready-made leads or cords according to manufacturer's instruction.

#### **Unpacking and Warranty**

iDecco

- Keep all packing materials for future shipments. (service) 1)
- Keep a record of your bill of sale and a copy of the serial number for warranty and insurance 2) purposes.

2

 $3)$  You may register your unit on the Signal Path website. www.signalpathint.com

## **Safety** Guidelines

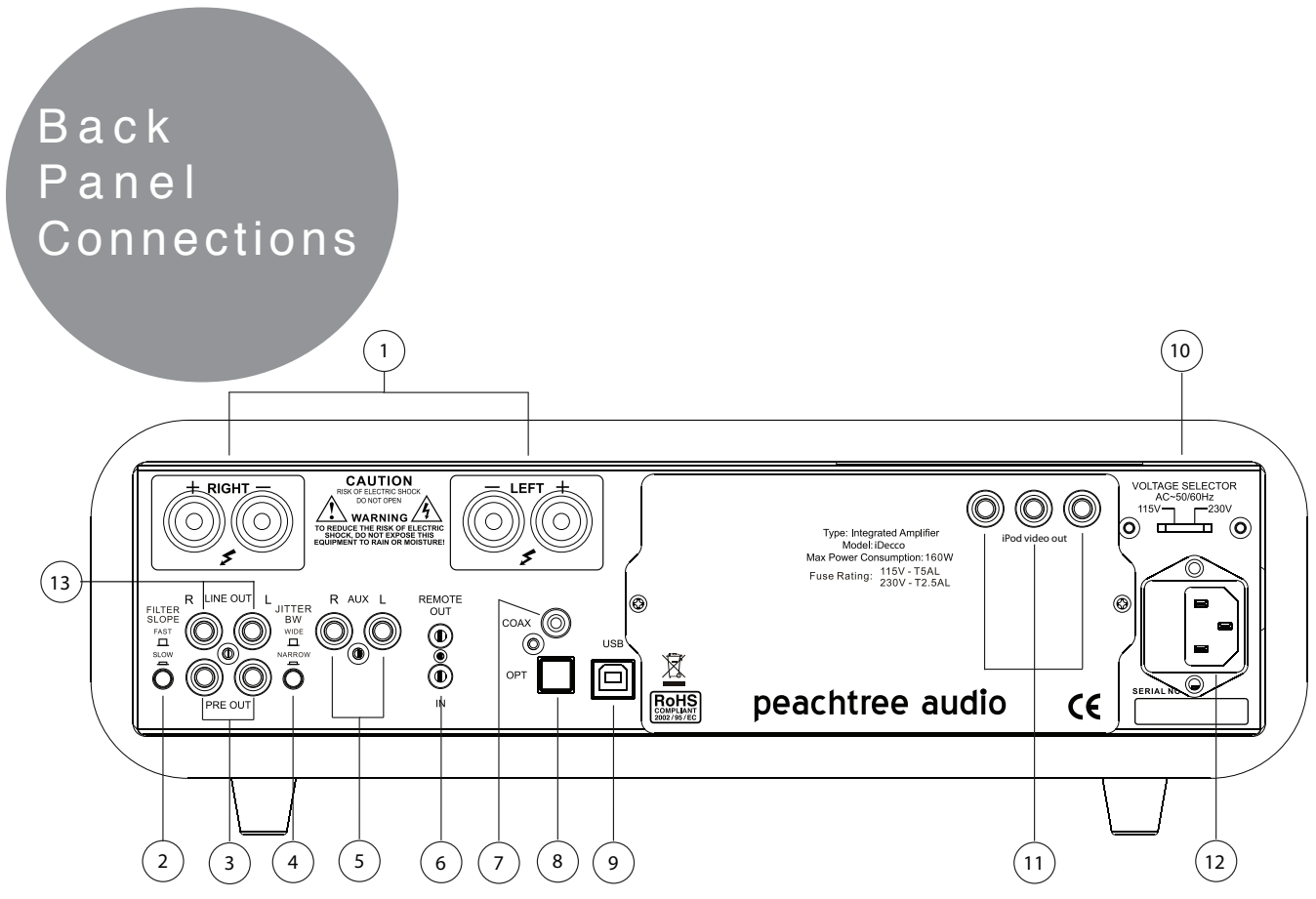

- **Speaker terminal** 1)
- **Digital filter slope:** user selectable DAC filter allows for a sharp slope which measures better and a soft slope 2) that is preferred by many audiophiles.
- **Preamp output:** to connect the iDecco to an external amplifier or to a subwoofer with RCA interconnects. The 3) iDecco amplifier is still active when the preamp output is used.
- **Jitter adjustment:** This button will optimize your SPDIF (coax and Opt) connections to the DAC relative to the digital 4) source device . If you have a low jitter source it will sound best when you have the button pushed in the narrow position. If you have a heavily jittered signal then you may hear nothing in the "narrow" setting. Set the button out to the "wide" position and your signal should stream to the DAC with the desired results.
- **Aux:** for analog line level sources. 5)
- **3.5mm IR Remote input and output** 6)
- **Coaxial Digital input:** for coaxial digital sources. 7)
- **Optical Digital input:** for optical digital sources. 8)
- **USB Digital input:** to connect directly to your computer via a USB cable. 9)
- **Voltage switching:** For international use. Unplug the iDecco before you make the switch and be sure to use the proper fuse for the voltage chosen. \*\*warning \*\* Improper voltage setting may cause damage to the iDecco. 10)
- 11) **Component video out** (from iPod)
- **AC power cord attachment & Fuse:** The three prong power cord is included in the iDecco box. Fuse is user replace-12) able after turning the iDecco off. You may call your dealer or Signal Path's service department with any questions regarding fuse replacement. \*\*warning \*\* using the wrong value fuse may cause damage to the iDecco and is a potential safety fire hazard.
- **Line (fixed) output** 13)

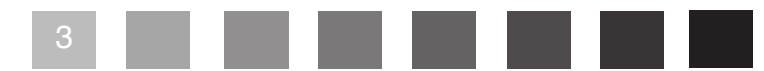

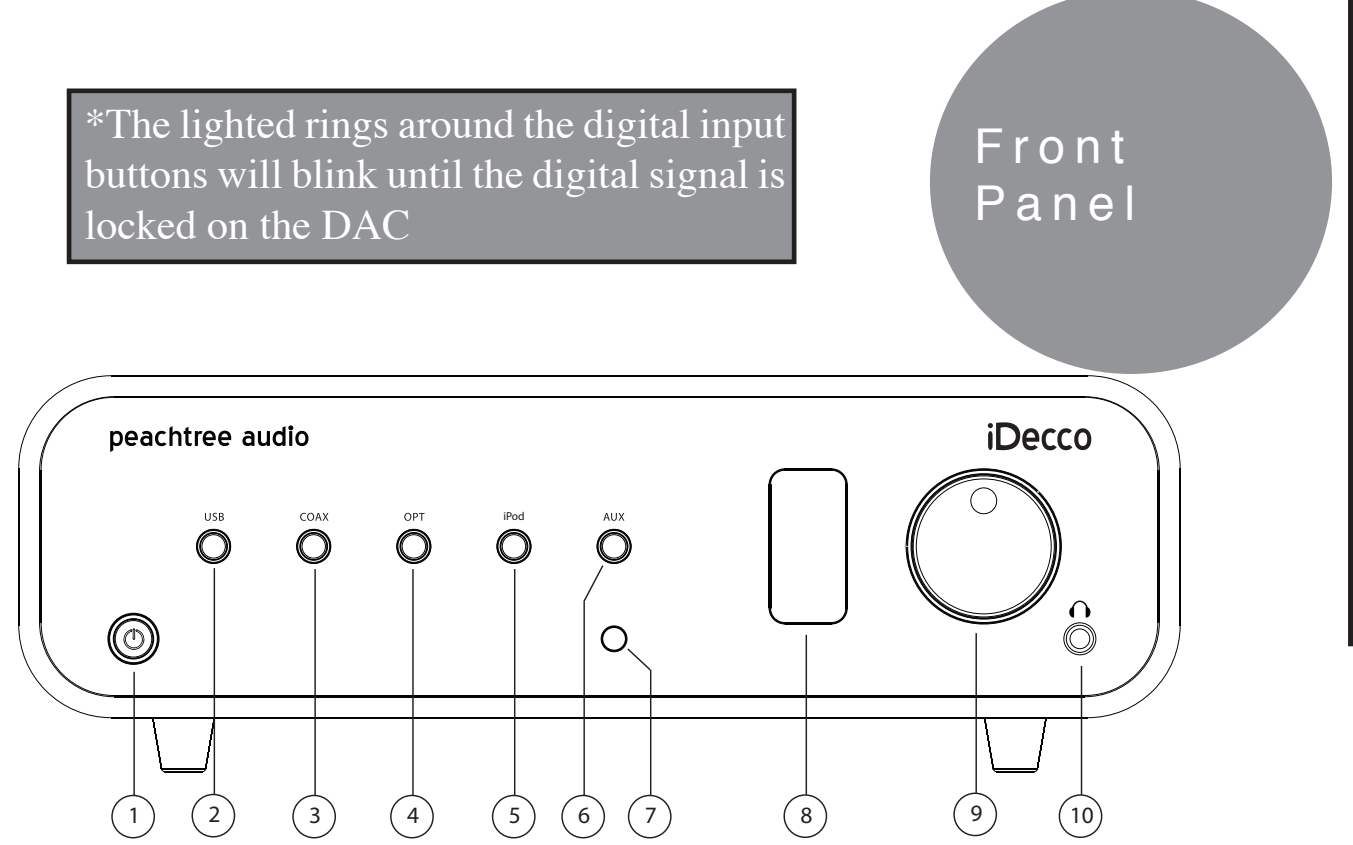

- **Power/Standby** 1)
- **Digital USB input:** For computer audio sources 2)
- **Digital Coax input:** connects to the pcm coaxial digital outputs of CD players, dvd players, Wadia iTransports, 3) Sonos Zone Players, Squeezebox, and many more digital audio sources.
- **Optical Digital Input:** connects to the optical digital outputs (Toslink) of CD players, dvd players, Sonos Zone 4) Players, Squeezebox, Apple TV, Apple Airport, and many more digital audio sources.
- **iPod input selector:** For the iPod connected to the iDecco dock on the top panel. 5)
- **Aux:** For analog devices like CD players or FM tuners. If you want to connect a turntable to this input you must 6) use a Phono Preamp.
- **Infrared remote sensor:** Aim your remote control at this sensor for the best results. 7)
- **Tube (valve) window:** Blue LED activates when the tube is on. You are bypassing the tube in the circuit when it 8) is off.
- **Volume control** 9)
- **Headphone input:** This is the standard headphone jack for High Quality headphones. You will need an adaptor 10) for 3.5mm mini jacks which are the standard headphone jack for MP3 players.

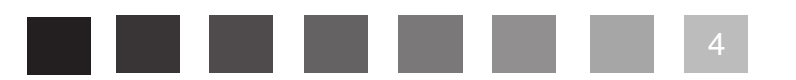

## Remote Control

The iDecco remote control is straightforward, easy to use, and designed for simplification. We suggest that after you manually turn the iDecco "on", that standby be your default position when the iDecco is not in use. It will not damage the unit or wear the parts out more quickly than being completely "off".

- **On/Standby** 1)
- **Mute:** This button will mute the iDecco. 2)

**Buttons 3-8 are for control of your iPod docked in the iDecco**

- **Menu:** This button currently serves no function but may 3) have an application at a later date.
- **+:** This button currently serves no function but may have 4) an application at a later date.
- **Skip back:** This button skips back to the beginning of a 5) music or video selection except when the track has played for less than 10 seconds. Then it will skip back to the begining of the previous track.
- **Play/Pause:** Play/Pause : This button will start ("Play") or 6) stop ("Pause") your music or video selection. They operate in sequence. After activating "Play" the next push of the button activates "Pause."
- **Skip Forward:** This button skips ahead to the next music 7) or video selection.
- **:** This button currently serves no function but may have 8) an application at a later date.

**Buttons 9-16 are for control of the iDecco**

- **Volume / Volume +:** These buttons reduce and increase 9) volume level
- **USB:** This button selects a digital audio source at the USB 10) connection.
- **Coax:** This button selects a digital audio source at the Co-11) axial digital connection.
- **Opt:** This button selects a digital audio source at the Opti-12) cal (or Toslink) connection.
- **Tube:** This button allows the user to choose either solid 13) state or tube-hybrid operation of the iDecco's preamp stage. The blue LED will turn on when the tube is activated.
- **Aux:** This button selects an analog audio source at the Aux 14) connection.
- 5 your audio source. 15) **iPod:** This button selects the iPod docked in the iDecco as

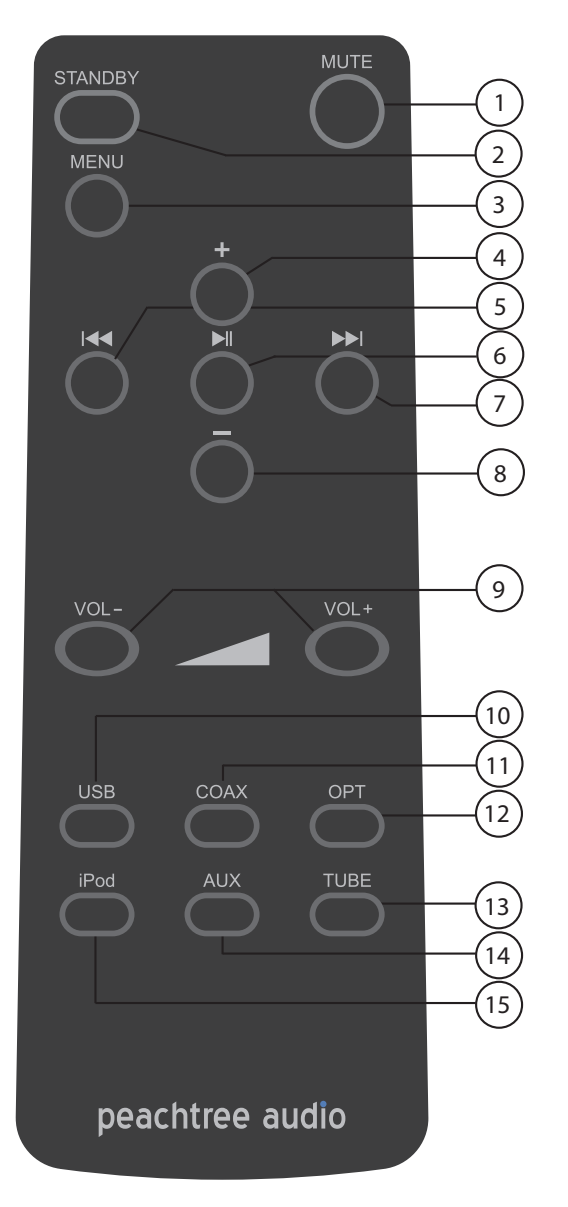

### **Amp**

ST mosfet amp modules 40w/channel at less than .1% distortion in to 6 ohms. Fully regulated at very low power to ensure low noise . Internally wired like Sigma Servo for better damping.

## **Pre Amp**

 Hybrid tube design (6922) 6.5V output @ 2.0V input <30 Ohms at the output stage Class A output stage Switching relays in the signal path Polypropylene caps in the signal path

### **Headphone Amp** (shared with the Pre-Out stage)

Suitable for all electrodynamic headphones Frequency response:  $DC \sim 100$  kHz +/- 0.1dB Voltage gain: 10dB Maximum output voltage: 7Vrms output impedance: <30ohms Maximum output power: 100mW into 8Ohm / 300mW into 150Ohm / 150mW into 300Ohm Class A output stage 6922 Tube is in circuit

## **DAC**

**4 digital inputs** 1- USB, 1 Coax, 1 Optical, 1 iPod Dock 24/96 up-sampling ESS9006 DAC 11 regulated power supplies Organic capacitors Class A output stage Transformer coupled digital Inputs for ground isolation Galvanically isolated USB stage. >122db S/N <1 picosecond jitter measured at the Master Clock (Super Clock)

Size 5" H x 14 ¾" W x 14" D (including volume knob and speaker terminals)

Weight 25lbs.

## 6

## Technical **Specifications**

iDecc

## T r o u b l e Shooting

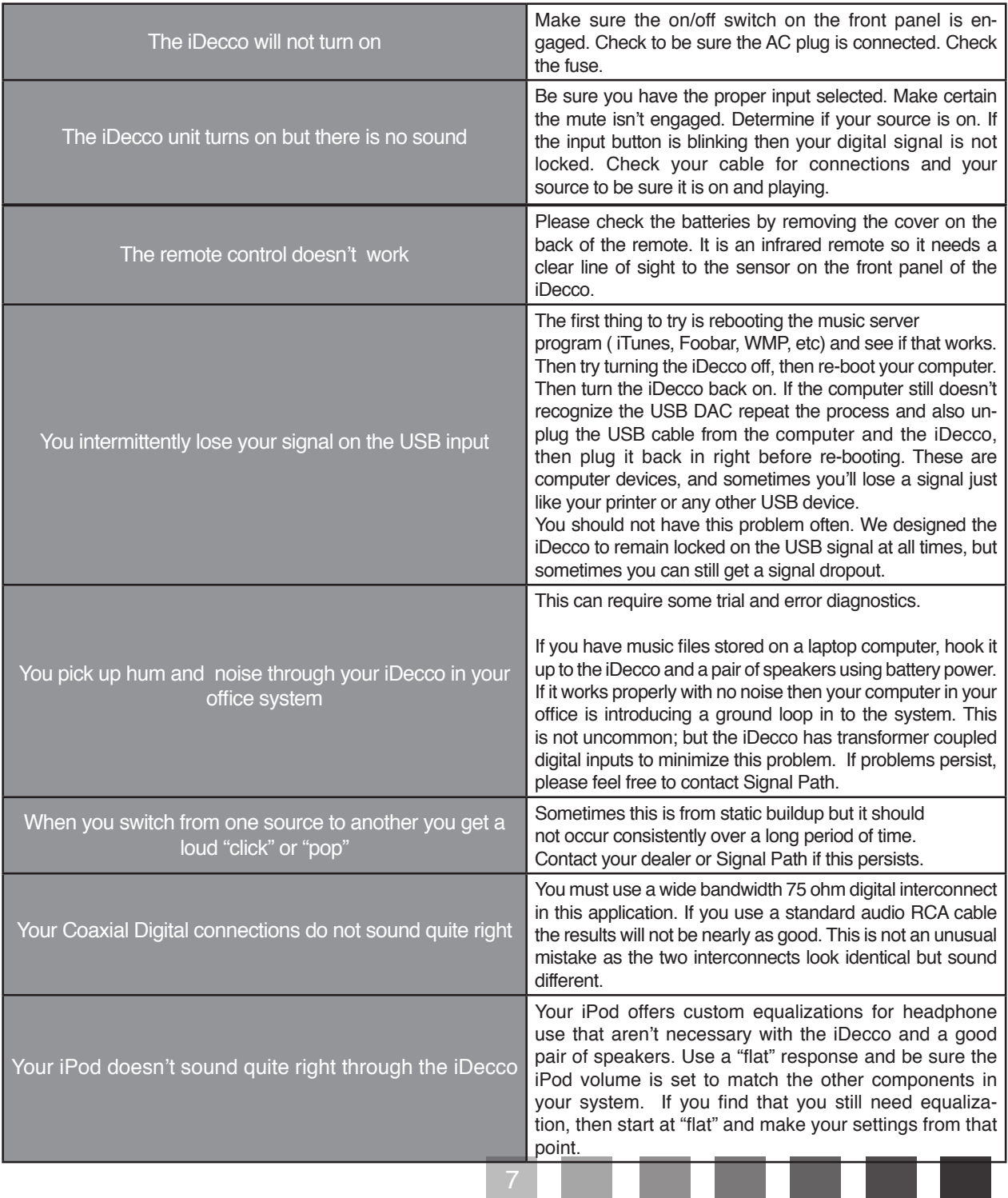

## **Warranty, Contact, and Support Information**

Product Guarantee and Service

International Guarantee

The iDecco has a 1 year Parts and Labor guarantee from the time of purchase. Tubes are covered for 6 months. Units that are covered under this guarantee include iDeccos purchased from any authorized iDecco distributor or dealer.

Signal Path can take no responsibility for defects arising from accident, misuse, abuse, wear and tear, neglect or through unauthorized adjustment and/or repair. We also cannot accept responsibility for damage or loss occurring during transit to or from the person claiming under the guarantee. The warranty does not cover shipping costs.

Claims Under Warranty:

The equipment should be packed in its original packing and returned to the dealer from whom it was purchased, or if unavailable, directly to the iDecco distributor.

You should use a reputable carrier….Do Not Send By Postal Service. . Signal Path cannot accept responsibility for the iDecco while in transit to the dealer, distributor, or service facility. Please insure the unit against loss or damage while in transit.

In the unlikely event that you experience a failure with your iDecco, please call for return authorization number before returning products for service. Any iDecco received without an RA # will be refused. You may also wish to route your repair through your dealer, which we encourage.

8

Call 704-391-9337 for a return authorization number.

Main office (not service)

Signal Path International 2045 120th Avenue NE Bellevue, WA 98005

Website: www.signalpathint.com

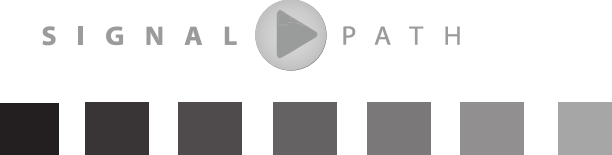

## Useful Tips

• A blue LED mounted under the tube turns on when the tube is activated

 At Peachtree Audio we think that products should be easy to use. Therefore, we don't require any custom USB drivers or software programs in order to listen to your music from your computer. The iDecco's USB audio input is used to take music files from your computer's hard drive and play them back with superb fidelity.

 While some of the wording and steps vary somewhat between MACs and PCs, the basic instructions are very similar.

### **USB Connections**

#### **PC**

- Connect the USB terminal on the iDecco to a USB connection on your computer. 1)
- Your computer will "see" the USB Audio DAC inside the iDecco. You may get a "USB AUDIO 2) DAC" pop-up box but it's not necessary.
- 3) Right click the speaker icon on the bottom of your screen
- 4) Select "Audio" tab
- Using the drop-down box choose USB AUDIO DAC 5)
- 6) Click OK
- 7) Launch Music Program and play

#### **Mac**

- 1) Later Mac setup may vary but the basic instructions are outlined below
- Click on to System preferences 2)
- 3) Click on to the speaker icon
- Under the sounds tab you should see a window that offers USB Audio DAC (and your sound card) 4) Click on to USB Audio DAC
- <sup>5)</sup> Launch Music program and enjoy your music

Once you do this setup your computer should recognize the USB Audio DAC and default to it when plugged in. If you unplug the USB connections and reboot your music before re-connecting first, you may find that you have to go back through steps 3-7, This is not unusual.

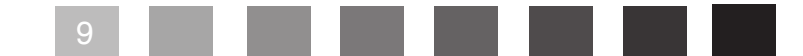

- 1) Always set your computer and Music program volume control to maximum and use the iDecco volume as a master control. It sounds better that way.
- Avoid keeping multiple programs open while streaming music. It can 2) compromise the sound quality and even cause signal dropouts.
- Avoid plugging and unplugging the USB input multiple times in a short time span. It usually is not 3) a problem but increases the chance of a voltage spike to the USB input.

**Other** 

Tips

Helpful

- Give the iDecco adequate ventilation as it will get fairly warm. 4)
- The blue lighted ring around the digital inputs of the iDecco have a diagnostic built in. If the digital 5) signal is not locked on the DAC it will continue to blink. Check your connections and be sure your source is turned on and playing. If it still blinks with no sound feel free to call us at the number below.

As we develop more computer-audio products and gain more knowledge we'll post helpful tips on our website: Signalpathint.com 704-391-9337

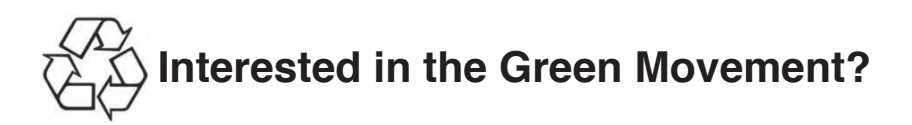

- <sup>1)</sup> The iDecco meets the European RoHS standards for non-hazardous metals
- The veneers in the iDecco cabinet come from sustainable forests with the FSC certification 2)
- The iDecco utilizes a standby transformer that draws less than a watt in the US and less than 2 3) watts in countries with 220V electrical service
- We will continue to investigate more ways of making our products environmentally friendly as 4)we develop Peachtree Audio into a full line. Feel free to e-mail us with your suggestions.

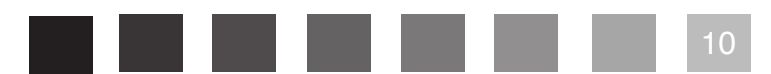

## Connections

**• Co Axial Digital Inputs:** From the Back panel connect the input with a digital coaxial cable (7 or 10 on the "Back Panel" page) to the coax output from any coaxial digital source.(CD and DVD players, Sonos modules, Squeezebox modules, cable box, etc..etc..) Select the corresponding input in the front of the iDecco.

• **Optical Digital Inputs (sometimes called Toslink):** From Back panel connect the input with an optical cable (8 or 9 on the "Back Panel" page) to the optical output from any optical digital source (CD and DVD players, Sonos modules, Squee-<br>zebox modules, cable box, Apple Airport, Apple TV) Select the corresponding input on the front of the iDecco.

**• USB Input for Computer:** While both the iDecco and your computer are "On", connect a USB cable from your PC to the back of the iDecco (# 6 on the "Back Panel" page). On the bottom right corner of your computer screen, you'll see a speaker icon. RIGHT CLICK this icon and select "Adjust Audio Properties". Follow the "Volume" tab. Next to the speaker icon in the volume tab, use the drop-down tab and select USB Audio DAC. You are now ready to launch and play your favorite music server program like iTunes or Windows MediaPlayer, although there are many more to choose from. Be sure you have the USB input selected on your iDecco. Also be sure you make

• **USB for Mac:** While both your Mac and iDecco are in the "On" position, connect a USB cable from your Mac to the USB input on the back of the iDecco (#6 on the "Back Panel" page). In the "Systems Preferences" choose the speaker icon. When the next box appears, switch from "Internal Speaker" to "USB Audio Device". You are now ready to launch and play your favorite music server program like iTunes although there are many more to chose from. Be sure you have the USB input selected on your iDecco. Also be sure you make the USB connection before launching the music server program.

**• Analog Connections:** The analog hook ups are for using conventional components like Tuners, Tape Decks, SACD players, etc. If you plan to use a turntable, you'll need an external phono preamp to match your cartridge output. Consult your dealer for recommendations.

**• Speaker Output:** The iDecco is designed to drive one pair of speakers between 4 and 8 ohms. It is not advisable to use more than one pair of speakers with the iDecco.

**• Pre Out:** The Pre out can be used for several operations:

the USB connection before launching the music server program.

#### **Subwoofer output:**

Run a stereo pair of RCA cables from the pre-out (#14 on the "Back Panel" page) to the subwoofer line-in. If your subwoofer has only one line-in, you can use a single RCA connection from either channel. Almost all music information below 100HZ is mixed in mono so it will not make a sonic difference. This single line RCA type plug will then be connected to the single input on your subwoofer.

**External Amplifier:** Connect the Stereo RCA cable from the pre output of the iDecco to the stereo RCA inputs on your external amplifier. Connect the speaker wires to the speakers. Turn on the iDecco and then the external amplifier. At this point, you'll be using the iDecco as a Digital and Analog Preamp.

**External Amplifier and Powered subwoofer:** You will need to split the L/R outputs to two L/R outputs. To do this, you'll need to purchase 2-Y-Adapters (Single Male to Two Female). Plug the Y Adapters into the pre-out of the iDecco. You now have two outputs for each channel. Connect 1 set of L/R RCA type connectors to the external amp and the other two outputs to your subwoofer.

**• Using iDecco as an external DAC: Connect the "Fixed" line out from the iDecco to an Aux input of your receiver or preamp.**

**Connect any digital input to the iDecco as described above. Select the connected digital input on the iDecco, then select the input on your Preamp/Receiver that is connected to the iDecco's line output.**

#### **WARNING: DO NOT CONNECT THE iDecco "FIXED" LINE TO A PHONO INPUT. THIS WILL OVERDRIVE YOUR PREAMP AND YOU MAY DAMAGE YOUR PREAMP/RECEIVER AND OR SPEAKERS.**

The USB connections are repeated in the Useful Tips pages

## **Supported iPod models:**

Made For:

- · iPod touch (1st 2nd generation)
- · iPod classic (80GB, 120GB, 160GB only)
- · iPod nano (2nd 5th generation)

#### **Installing dock inserts for iPod**

The iDecco comes with several dock inserts that accommodate compatible iPod models. After identifying the proper insert for your particular iPod, position it in the dock with the two slits inside the insert facing the front of the iDecco. It should click in to place over the multi-pin connector. You can remove the inserts by applying gentle pressure to the inside back of the insert and pushing upward.

Advice

for

iPod

#### **Connecting your iPod**

After installing the dock insert you can connect your iPod. Slide the iPod gently into the dock insert making certain to properly align the connector in the insert with the connector on the bottom of your iPod..Do Not Force the iPod down on the connector. You may damage it and cause it to malfunction You should only need a gentle but firm push to make the proper connection.

#### **The Remote Buttons for your iPod**

**I<<:** This icon represents the previous track button. It shifts the iPod playback to the beginning of the current track, or if the song is 10 seconds or less in to the track it will shift to the beginning of the previous track.

**>>|:** This icon represents the next track button. It shifts the iPod playback to the next track.

**>||:** This symbol is the Play/Pause button. It switches the iPod between play and pause modes. When in play, it will activate pause when pushed. When in pause it will activate play when pushed.

**Menu:** This button currently serves no function but may have an application at a later date.

**-/+:** These buttons currently serve no function but may have an application at a later date.

#### **Performance Plus**

We always recommend storing your music at high bit rates. If you use Apple Lossless or WAV files it will take up more storage space but certainly sound better. With a system like the iDecco it will be immediately apparent that it sounds better than low bit rate files. For more information on performance optimization please visit our website at Signalpathint.com.

#### **Static Charges and Voltage Surges**

While the iDecco has more than adequate ESD protection, it is always advisable to avoid static charges. They can sometimes cause your system to lock up or even damage it. Voltage surges and power outages can also create functional problems. We suggest re-booting the iDecco and follow the reset instructions in your iPod manual if you suspect malfunctions due to a static charge, power outage or voltage surge.

## peachtree audio

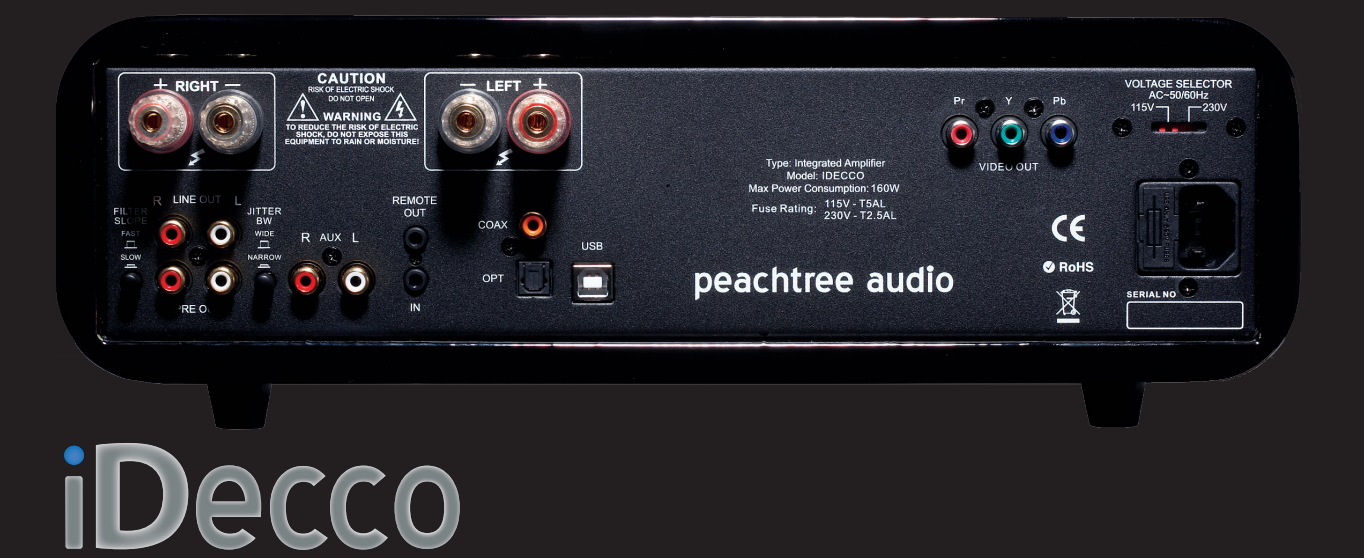

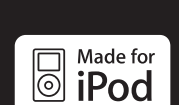

Made For:

- · iPod touch (1st 2nd generation)
- · iPod classic (80GB, 120GB, 160GB only)
- · iPod nano (2nd 5th generation)

Made for iPod" means that an electronic accessory has been designed to connect specifically to iPod and has been certified by the developer to meet Apple performance standards.

Apple is not responsible for the operation of this device or its compliance with safety and regulatory standards.

iPod is a trademark of Apple Inc., registered in the U.S. and other countries.